# Nexus 9000での選択的Q-in-Qの設定およびトラ ブルシューティング

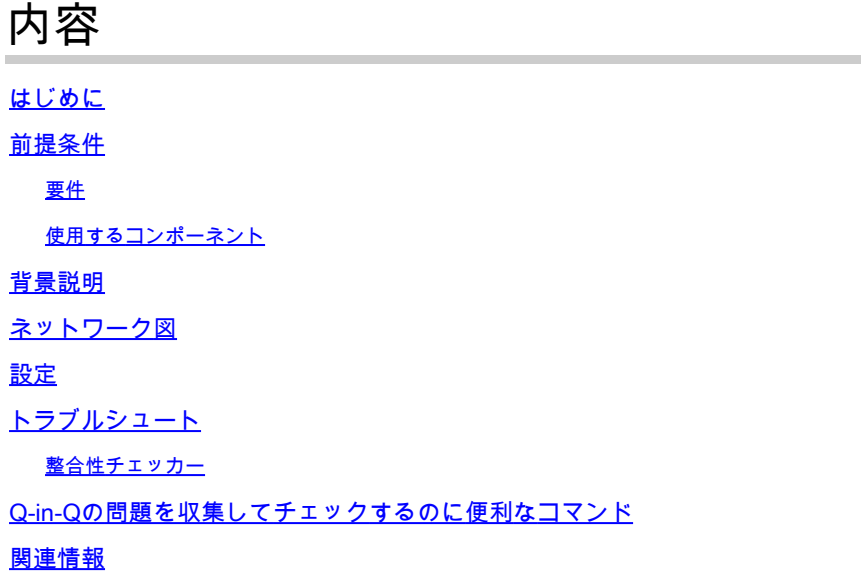

### はじめに

このドキュメントでは、Nexus 9300(EX-FX-GX)モデルで選択的Q-in-Q(PQ)を設定してトラブル シューティングする方法について説明します。

### 前提条件

#### 要件

次の項目に関する知識があることが推奨されます。

- Q-in-Qカプセル化
- Dot1qスイッチング
- Nexus 9000

使用するコンポーネント

このドキュメントの情報は、次のソフトウェアとハードウェアのバージョンに基づいています。

- ハードウェア:N9K-C9336C-FX2
- バージョン:10.2(3)

このドキュメントの情報は、特定のラボ環境にあるデバイスに基づいて作成されました。このド キュメントで使用するすべてのデバイスは、クリアな(デフォルト)設定で作業を開始していま す。本稼働中のネットワークでは、各コマンドによって起こる可能性がある影響を十分確認して ください。

### 背景説明

Q-in-Q VLANトンネルを使用すると、サービスプロバイダーは、インフラストラクチャ内の異な るユーザのトラフィックを分離できます。また、すでにタグ付けされているフレームに2つ目の 802.1Qタグを追加することで、内部使用のための全範囲のVLANを提供できます。

複数のプロバイダーVLANを持つ選択的Q-in-Qは、ポート上のユーザ固有のVLAN範囲を1つの特 定のプロバイダーVLANに関連付けることができるトンネリング機能です。

Q-in-Qを使用すると、ポート上で複数のユーザVLANからプロバイダーVLANへのマッピングを行 うことができます。

ポート上の設定済みユーザVLANのいずれかに一致するVLANタグが付いたパケットは、サービス プロバイダーVLANのプロパティを使用して、ファブリックを介してトンネリングされます。カ プセル化されたパケットは、内部パケットのレイヤ2ヘッダーの一部としてユーザVLANタグを伝 送します。

## ネットワーク図

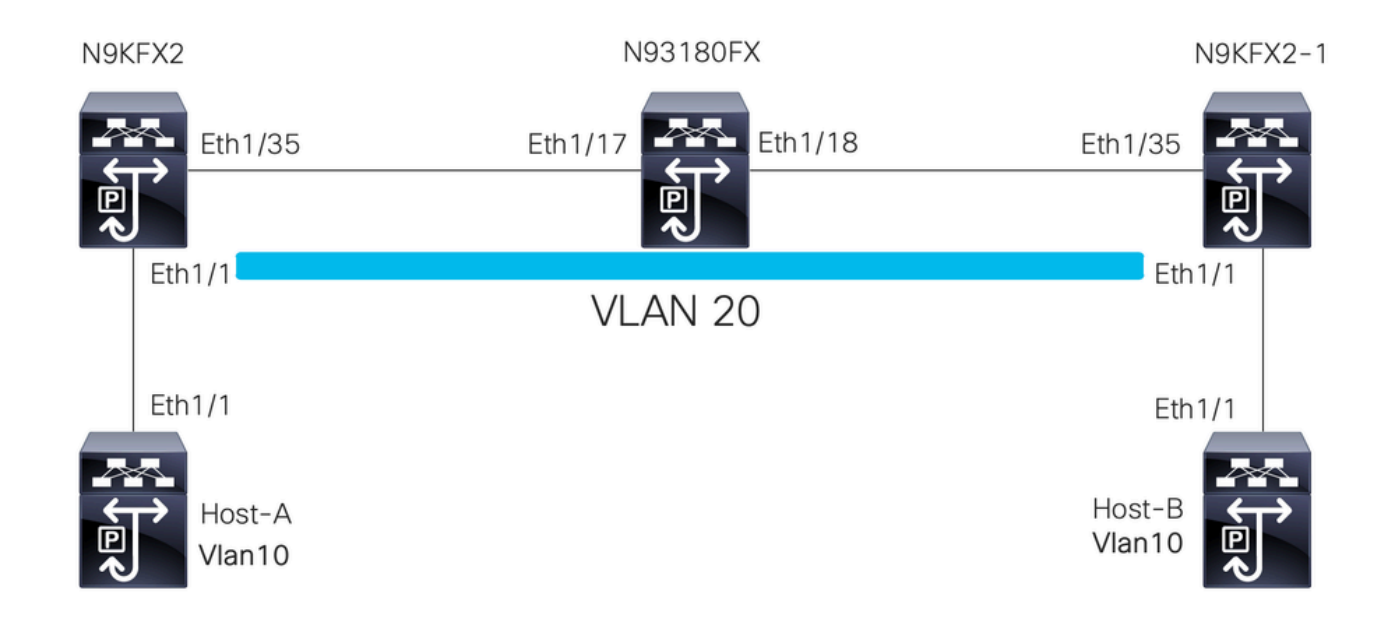

### 設定

選択的Q-in-Qの設定の目的は、N9KFX2およびN9KFX2-1で受信したトラフィックからeth1/1イン ターフェイスにVLANをマッピングすることです。

Nexusはトラフィックをカプセル化し、Nexus 93180FXでシミュレートされたDOT1Qヘッダー VLAN 20を使用してプロバイダーに送信します。

ホストA

```
interface Ethernet1/1
    switchport
    switchport mode trunk
    no shutdown
interface Vlan10
```

```
 no shutdown
```
ip address 192.168.1.1/24

#### ホストB

interface Ethernet1/1 switchport switchport mode trunk no shutdown

interface Vlan10 no shutdown ip address 192.168.1.2/24

#### N9KFX2

```
interface Ethernet1/1
    switchport
    switchport mode trunk
    switchport vlan mapping all dot1q-tunnel 20
    switchport trunk allowed vlan 20
    spanning-tree port type edge trunk
    spanning-tree bpdufilter enable
    no shutdown
```

```
interface Ethernet1/35
    switchport
    switchport mode trunk
    no shutdown
```
#### N93180FX

system dot1q-tunnel transit

interface Ethernet1/17 switchport switchport mode trunk no shutdown

interface Ethernet1/18 switchport switchport mode trunk no shutdown

#### N9KFX2-1

interface Ethernet1/1 switchport switchport mode trunk switchport vlan mapping all dot1q-tunnel 20 switchport trunk allowed vlan 20 spanning-tree port type edge trunk spanning-tree bpdufilter enable no shutdown

interface Ethernet1/35 switchport switchport mode trunk no shutdown

トラブルシュート

Q-in-Qプログラミングは、次のコンポーネントを介してコントロールプレーンからハードウェア に移動します。

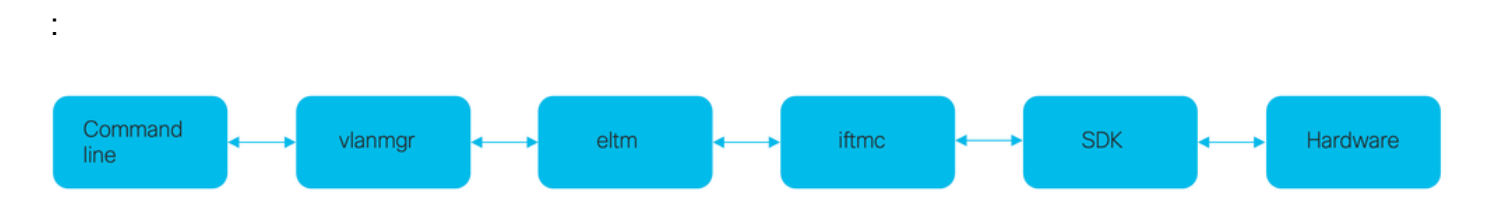

整合性チェッカー

Nexusスイッチの最近のバージョンには、誤プログラミングの場合に使用するConsistency Checkerがあります。

N9KFX2# show consistency-checker selective-qinq

Box level hardware programming checks : PASS Fetching ingressVlanXlate entries from slice: 0 HW Fetching ingressVlanXlate entries from slice: 1 HW Fetching ingressVlanXlate TCAM entries Performing port specific checks for intf Eth1/1 Port specific selective QinQ checks for interface Eth1/1 : PASS Selective QinQ Overall status : PASS

コントロール プレーン

ポートでVLANがアクティブであるかどうかを確認します。

N9KFX2#sh vlan

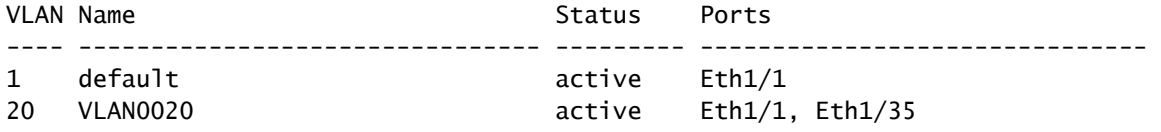

VLANマッピングが明確に表示されていることを確認します。

N9KFX2# sh vlan internal info mapping

Per Port Vlan Translation Details

================ Entry No : 0 ---------------------- ifindex Eth1/1(0x1a000000) vlan mapping enabled: TRUE vlan translation mapping information (count=1): Original Vlan Translated Vlan ------------- -------------- all 20 Entry No : 1 ---------------------- ifindex Eth1/35(0x1a004400) vlan mapping enabled: FALSE vlan translation mapping information (count=0): Original Vlan Translated Vlan ------------- ---------------

ELTM

エラーが増加しているか、またはゼロ以外であるかを確認します。

N9KFX2# show system internal eltm error count interface config error: 0 dce error: 0 port struct error: 0 port channel error: 0 tunnel error: 0 tlv count error: 0 vpn count error: 0 SI add to DB error: 0

attach module Xコマンドを実行します。Xは、物理インターフェイスが割り当てられているモジ ュールです。

```
N9KFX2# attach module 1
module-1# show system internal eltm info vlan 20
IFTMC Detailed info for VLAN = 20
cr_f \nvert \nvert = VLAN, bd = 21(0x15) stg-id = 0 type = 1 stp:0
shut_state = 2, oper_state = 1vni = 0, imc_idx = 0x0 imc_remap_idx = 0x0 imc_remap_idx2 = 0x0 dvif: 0ipmc_mrouter_idx = 0x0 ipmc_mrouter_remap_idx = 0x0 ipmc_mrouter_remap_idx2 = 0x0
pbp_idx=0
eid[0] = 0, alt\_eid[0] = Oeid[1] = 0, alt\_eid[1] = Oeid[2] = 0, alt\_eid[2] = Oeid[3] = 0, alt\_eid[3] =Active ports: \langle\langle\cdot\rangle\rangle  Ethernet1/1(0x1a000000)  Ethernet1/35(0x1a004400)
Active Local ports:
   Ethernet1/1(0x1a000000)  Ethernet1/35(0x1a004400)
Ports using this VLAN as Provider: \leq \leq \leq \leq \leq \leq \leq \leq \leq \leq \leq \leq \leq \leq \leq \leq \leq \leq \leq \leq \leq \leq \leq \leq \leq \leq \leq \leq \leq \leq \leq   Ethernet1/1(0x1a000000)
SDB Active ports:
           Ethernet1/1
pbp_idx:0
VLAN Features:
 prim_vlan : 0, prim_intf_vlan : 0, vlan mode : 0(CE)
   pt_cam_en      : 1, ipv4_igmp_snoop  : 1, ipv4_pim_snoop  : 0
   ipv6_mld_snoop : 0, ipv6_pim_snoop  : 0, l2l3_lkup_cfg  : 1
  v4_table_id    : 1        (0x00000001), v4_vpn_id        : 1 (0x1)
  v6_table_id    : 2147483649 (0x80000001), v6_vpn_id      : 1 (0x1)
   age_tmr_sel    : 1, sm_en  : 0 fcf  : 0 omf : 1, dhcp_snoop_en  : 0
   proxy_learn    : 0, iic_en : 0, use_oxid : 0, age_grp_sel        : 0
   disable_learn  : 0, otv_en : 0, global  : FALSE
   bc_uc_ftag    : 4095  , mcast_ftag_num : 1, arp_sup: 0x0 ,icmpv6 nd local proxy: 0x0
   isdot1qvlan    : 0  , num_dot1q_ports: 0  num_sel_dot1q_qinvni_ports: 0
   num_multi_tag_ports: 0,  eid: 0,  xconnect: 0,  mcast_ftag[1]  : {4095}
   is_transit    : 0    mdns_en: 0,
TAH:VLAN_CONTROL:
------------------
vrf: 0 forwarding_vlan: 0 forwarding mode: 0
Flags: 0x0
up: 0 vni: 0 is_sr_evpn: 0
インターフェイスプログラミングを確認できます。出力には、ポートプログラミングに関する情
```

```
報が表示されます。
```
N9KFX2# attach module 1 module-1# show system internal eltm info interface e1/1 IFTMC Detailed info for Interface Ethernet1/1(0x1a000000)  $CR_f \text{lags} = \text{INTER} (0x3), \text{ LTE} = 6144 (0x1800), (S 0x0, P 0x0)$ IF\_INDEX = Ethernet1/1(0x1a000000), LIF = 4100 (0x1004), SDB LIF = 4100 (0x1004)  $State = UP$ Layer = L2, Mode = TRUNK, native\_vlan = 1 tag\_native\_vlan = 0 <<< Confirm mode and Layer AdminMode =  $0x100000$  is\_monitor =  $0$  src\_if\_pruning 1

```
Operational VLAN's (2): \leq . The VLAN for tunnel and native are confirmed and \leq and \leq are confirmed and \leq  1,20
voice vlan = 4096MVR Configured VLAN's (0):
local\_port = 1, ldb\_sharing = 1, ilm\_sharing = 0x11db\_port\_flags = 0x0, dsm = 0, dn1 = 0pc_ifindx = 0x0, fpc = 0x0Interface Features:
    ipv4_en        : 0, ipv4_mcast_en : 0, df_mask : 0, mpls_en : 0
    ipv6_en        : 0, ipv6_mcast_en : 0  pim_dr_en :0 ipsg_en  : 0
    FC port mode:0 vsan: 0 trunk mode: 0 speed: 0
    FCF Enabled : 0 FCF MAC:0000:0000:0000
  PTP fid = 0mpls strip en :0
external port :0
Operational VSAN's (0):
    v4_table_id    : 1          (0x00000001), v4_vpn_id    : 1 (0x1)
    v6_table_id    : 2147483649 (0x80000001), v6_vpn_id    : 1 (0x1)
  per\_pkt\_ls\_en : 0, bd : N/A (0x0)  icmp_redirect  : 1, ipv6_redirect    : 1
    v4_same_if_chk : 0, v6_same_if_check : 0
    mtu_index      : 1    (0x0001), new_mtu_index  : 1    (0x0001)
    mtu            : 1500 (0x05dc), port_trust    : 0 
    v4_rpf_mode    : 0  , v6_rpf_mode            : 0
    v4_rpf_mode (sdb) : 0  , v6_rpf_mode (sdb) : 0 
    intf_type      : 0x0, intf_flags  : 0x20
    sub_flags      : 0x0, port_type  : 0x0, is_aida  : 0x0, vpc_dvp_no  : 0x0
    fcoe_mac_ip_chk: 0 buffer_boost: 0 openflow_en: 0 span_buffer_cfg: 0 span_mode: 0 outer_bd = 512
    interface mac: 00:00:00:00:00:00 old_mac: 00:00:00:00:00:00 mac_index:0
    Src-Idx:1
  mc_index : 4100, egress_vsl_drop: 0, pv_en : 0, is_selective_qinvni_port 1 ether_type 0x8100 vlan_bmp
    is_multi_tag_port 0, nat_realm_id 0
global_id 0
    enm_if_type  : 0
    pbp_idx  : 0
    pinned_ifindex : 0x0
normal_vlan_bmp (0):
arp_suppress inst[0] 0 arp_suppress inst[1] 0 arp_suppress inst[2] 0 arp_suppress inst[3] 0 arp_suppres
t[2] O mdns_en inst[3] O mdns_en inst[4] O mdns_en inst[5] O mdns_en inst[6] O mdns_en inst[7] O arp_su
y en inst[6] 0 icmpv6 nd local proxy en inst[7] 0 mdns_en inst[0] 0 mdns_en inst[1] 0 mdns_en inst[2] 0 mdns_en inst[3] 0 mdns_en inst[4] 0 mdns_en inst[5] 0 mdns_en inst[6] 0 mdns_en inst[7] 
service provider Vlans 0
vlan_xlt_tlb_en_ingress : 1  num_vlan_xlt_ingr : 1
  Vlan Translation Table (INGRESS) <<< This table displays xlt the vlan used to send to the pro
    --------------------------------
        in_vlan  xlt_vlan
                1      20
SDB INFO:
             --------------------------------
MVR VLAN's (0):
STATE = UP, is_mcec = 0, is_mct = 0TAH:L2 INFO: 4100
----------
Flags : 0x41
NIV Index: 1 Source Chip: 1 Source Port: 72
```
slice: 1 slice port: 0 is\_monitor: 0 lif: 4100 phy\_intf\_id: 1 vnic\_if: 0 learn\_en: 1 native\_vlan 1 trunk\_port: 1 src\_if\_check: 1 FC info:  $int_{\text{type}} = 0x0$  port\_mode = 0x0 port\_vsan = 0 port\_speed = 0 fcf\_mac = 0:0:0:0:0:0

#### IFTMC社

IFTMCでは、2つのコマンドを実行できます。attach module 1コマンドを実行してから、次のコ マンドを実行します。

N9KFX2# attach module 1 module-1# show system internal iftmc info interface e1/1 module-1# show system internal iftmc info vlan 20

両方のコマンド

- show system internal iftmc info interface ethernet1/1
- show system internal iftmc info vlan 20

ELTM出力と同様の情報が表示されます。ELTMモジュールとIFTMCモジュールの間に同じ値が設 定されていることを確認してください。

ハードウェア

ハードウェアで出力が正しくプログラムされていることを確認するには、show hardware internal tah interface ethernet 1/1コマンドを実行します。コマンドの出力から、BdStateTableの部分に移 動できます。

```
N9KFX2-1(config-if)# show hardware internal tah interface ethernet 1/1 
BdStateTable:
ENTRY: 1
                 info_leaf_flood_dst_ptr : 1                 <<<Displays native vlan      
                 info_leaf_igmp_mld_dst_ptr : 4098
                 info_leaf_fid : 1                  <<<Displays native vlan
                 info_leaf_vrf : 1
                 info_leaf_igmp_snp_en : 1
                 info_leaf_l3_bind_check_en : 1
                 info_leaf_v4_omf : 1
                 info_leaf_unknown_uc_flood : 1
                 info_leaf_unknown_mc_flood : 1
                 info_leaf_ecn_mark_en : 1
                 info_leaf_l2_bind_check_en : 1
                 info_leaf_bd_profile_idx : 1
                 info_leaf_analytics_en : 1
                 info_leaf_flow_collect_en : 1
                 info_spine_info0_gipo_idx : 1              <<<Displays native vlan
                 info_spine_info0_scope : 64
                 info_spine_info0_spare : 0x00000000:0x00100044
                 info_spine_info1_spare : 0x00001000:0x00000000
                 info_spine_info2_gipo_idx : 512
```
 info\_spine\_info2\_scope : 12416 info\_spine\_info2\_spare : 0x00005000:0x10000000 info\_spine\_info3\_gipo\_idx : 384 info\_spine\_info3\_spare : 0x00000000:0x00000000 =========================================

Q-in-Qの問題を収集してチェックするのに便利なコマンド

- show vlan internal info mapping(vlanの内部情報のマッピングを表示)
- consistency-checker selective-qinqを表示する
- show consistency-checker selective-qinq interface <ethX/Y、ポートチャネルX>
- show hardware internal tah interface ethernet x/y ( すべてのインターフェイスについて)
- show hardware internal tah interface all (隠しコマンド)
- show hardware internal tah sdk event-historyエラー
- show system internal iftmc info interface <>(システム内部のiftmc情報インターフェイスの 表示)

Nexusプラットフォームでは、次の一連のコマンドを提供する一般よりも詳細なshow techsupportを収集できます。

- 技術的な詳細を表示
- show tech vlan(すべてのコマンド)
- show tech usd-all(隠しコマンド)
- show tech eltm (ベータ版)
- モジュール1を接続し、show tech iftmcを実行します。

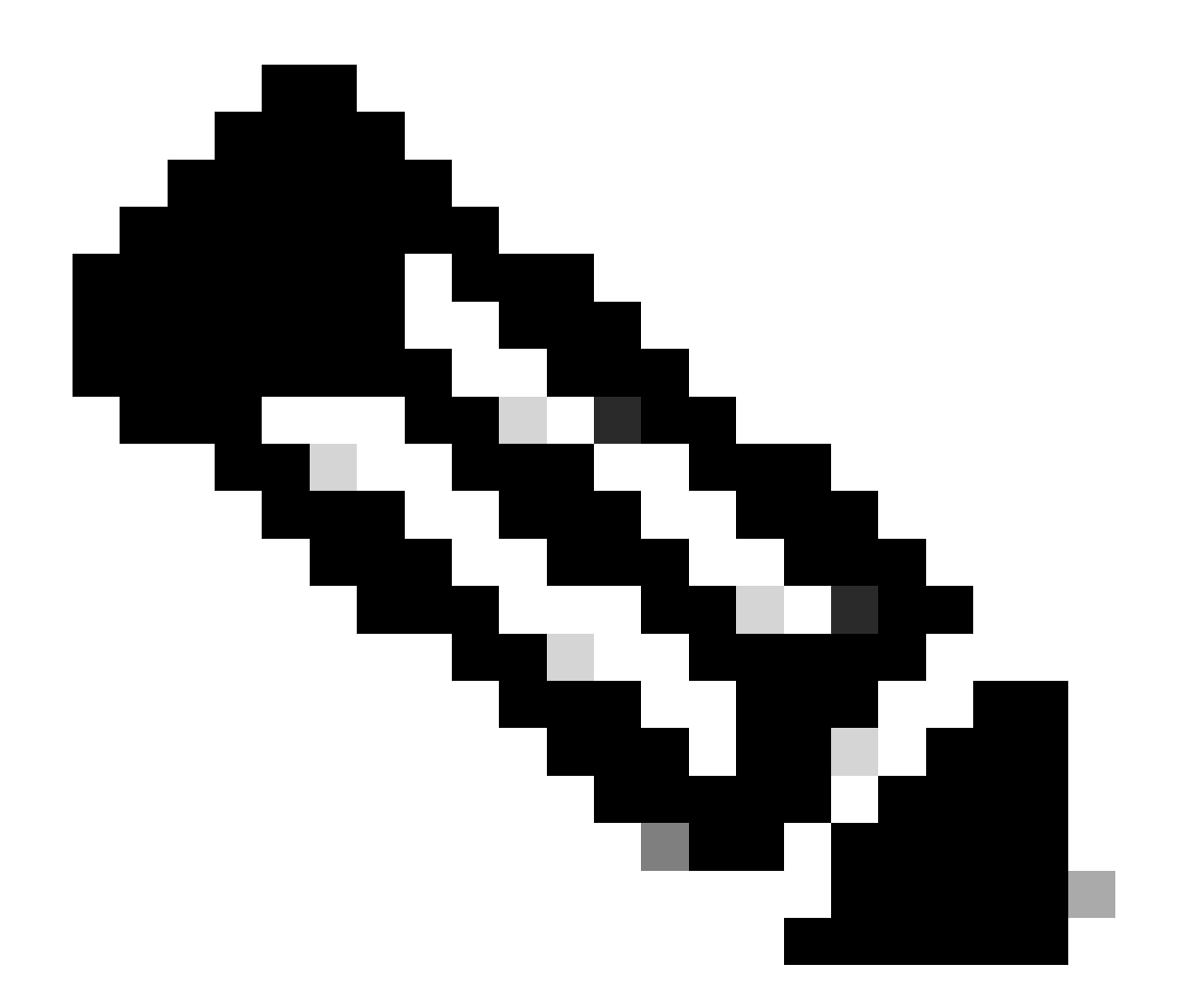

注:Nexusで実行しているバージョンの「関連情報」に記載されている設定ガイドのガイ ドラインと制限事項のセクションを参照して、設定がハードウェアまたはソフトウェア の制限に一致していないことを確認してください。

### 関連情報

- [リリース9.3.X](https://www.cisco.com/c/en/us/td/docs/switches/datacenter/nexus9000/sw/93x/interfaces/configuration/guide/b-cisco-nexus-9000-nx-os-interfaces-configuration-guide-93x/b-cisco-nexus-9000-nx-os-interfaces-configuration-guide-93x_chapter_01010.html#id_96465)
- [リリース10.1.X](https://www.cisco.com/c/en/us/td/docs/dcn/nx-os/nexus9000/101x/configuration/interfaces/cisco-nexus-9000-nx-os-interfaces-configuration-guide-101x/b-cisco-nexus-9000-nx-os-interfaces-configuration-guide-93x_chapter_01010.html#id_96465)
- [リリース10.2.X](https://www.cisco.com/c/en/us/td/docs/dcn/nx-os/nexus9000/102x/configuration/interfaces/cisco-nexus-9000-nx-os-interfaces-configuration-guide-102x/b-cisco-nexus-9000-nx-os-interfaces-configuration-guide-93x_chapter_01010.html#id_96465)
- [リリース10.3.X](https://www.cisco.com/c/en/us/td/docs/dcn/nx-os/nexus9000/103x/configuration/interfaces/cisco-nexus-9000-nx-os-interfaces-configuration-guide-103x/b-cisco-nexus-9000-nx-os-interfaces-configuration-guide-93x_chapter_01010.html#id_96465)
- [リリース10.4.X](https://www.cisco.com/c/en/us/td/docs/dcn/nx-os/nexus9000/104x/configuration/interfaces/cisco-nexus-9000-series-nx-os-interfaces-configuration-guide-release-104x/m_configuring_q-in-q_vlan_tunnels_9x.html#id_96465)
- [シスコのテクニカルサポートとダウンロード](https://www.cisco.com/c/en/us/support/index.html?referring_site=bodynav)

翻訳について

シスコは世界中のユーザにそれぞれの言語でサポート コンテンツを提供するために、機械と人に よる翻訳を組み合わせて、本ドキュメントを翻訳しています。ただし、最高度の機械翻訳であっ ても、専門家による翻訳のような正確性は確保されません。シスコは、これら翻訳の正確性につ いて法的責任を負いません。原典である英語版(リンクからアクセス可能)もあわせて参照する ことを推奨します。